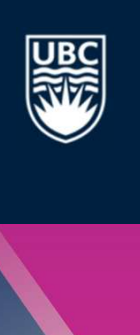

Welcome to the Workday/Planon Information Session

#### We will begin shortly.

- We have muted your audio and turned off your camera to ensure higher quality<br>• We have muted your audio and turned off your camera to ensure higher quality<br>• We will answer questions throughout the session as time allow sound during the session. **• We know the Workday/Planon Information Session**<br>
• We have muted your audio and turned off your camera to ensure higher quali<br>
• We will answer questions throughout the session as time allows.<br>
• Click on the Chat icon **Example 19 Welcome to the Workday/Planon Information Session**<br> **Example 19 We will begin shortly.**<br>
We have muted your audio and turned off your camera to ensure higher quality<br>
ound during the session.<br>
Ye will answer qu **• We will begin shortly.**<br>
• We have muted your audio and turned off your camera to ensure higher quality<br>
• We will answer questions throughout the session as time allows.<br>
• Click on the Chat icon at the bottom of your **• Welcome to the Workday/Planon Informat**<br> **• We will begin shortly.**<br>
We will **begin shortly.**<br>
We will answer questions throughout the session as t<br>
• Click on the Chat icon at the bottom of your screen in<br>
• Type in yo • Welcome to the Workday/Planon Inform<br>• We will begin shortly.<br>• We have muted your audio and turned off your cal<br>
• will answer questions throughout the session<br>• Click on the Chat icon at the bottom of your scree<br>• Type
- -
	-
	-
	-

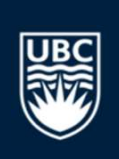

# WEEKLY CALL-IN SALL-IN<br>
SERVERTHE OPTIMUM<br>
ESOUITCE PLANNER<br>
SOUITCE PLANNER<br>
JUNE 18 & 23, 2020

Today's Topic: Schedule Resources using Resource Planner

### YOUR HOSTS

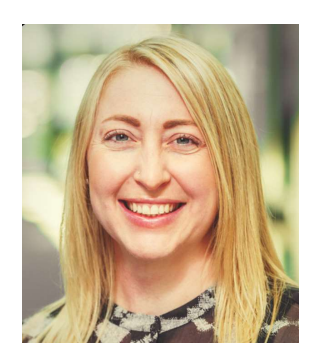

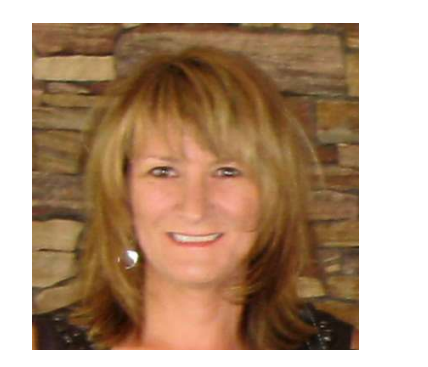

Deb Capps Marnie Anderson Ron Hing Evan Colville Patrick O'Connell <mark>a</mark>

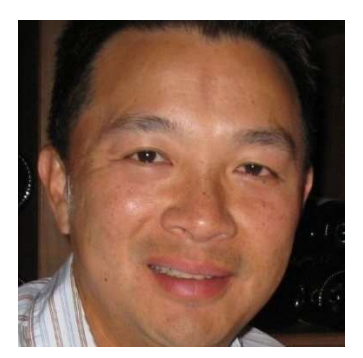

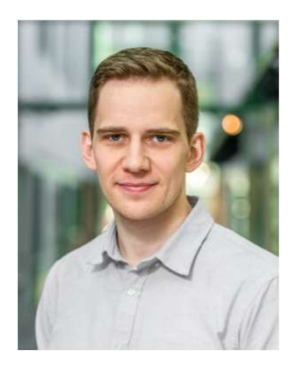

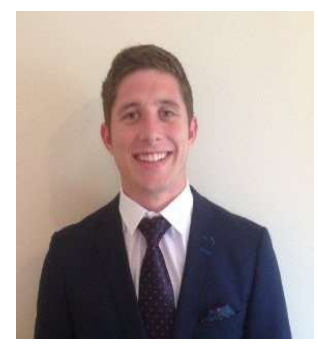

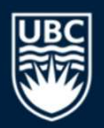

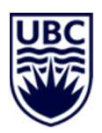

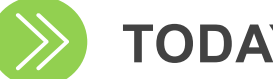

#### TODAY'S DISCUSSION

Roadmap to Go Live

Follow-up from last Call-in

What to Know this Week

Planon Call-in Schedule

What's Changing: Schedule Resources using Resource Planner

Planon Demo & FAQs

Explore on your own

## UBC<br>
Go Live November 2020<br>
September - October<br>
AIN FOR THE OPTIMUM<br>
September - October PRIMAN COLIVE<br>
Cetting Hands-on Training<br>
Cetting Hands-on Training<br>
September - October<br>
August - October ROADMAP TO PLANON GO LIVE<br>
Preparing Our Operations<br>
Preparing Our Operations<br>
August - October<br>
June – August<br>
June – August Go Live November 2020 **Getting Hands-on Training<br>September - October** Preparing Our Operations LAUGUST CHANGES August - October<br>
Understanding Changes Introduced by Planon 5 **Enterprise Maintenance Management System (EMMS)**

#### OUR ROADMAP TO PLANON GO LIVE

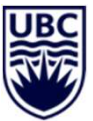

# **LET 91 WORKING DAYS TO PLANON EXERCISE AND READ THE NORKING DAYS TO PLANON COLIVE NOVEMBER 2, 2020\***

6 \* Subject to change based on Workday Go Live date

## FOLLOW-UP FROM LAST CALL-IN

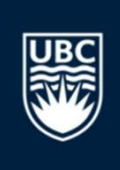

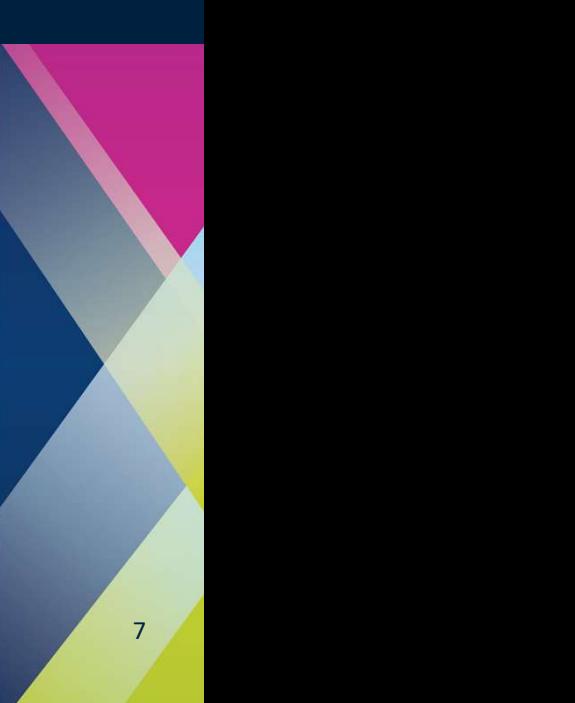

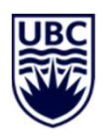

#### ZONE MODEL AND BILLING

Q. For the zone model, what will happen with the two free days labour?

XONE MODEL AND BILLING<br>
Q. For the zone model, what will happen with the two free days labour?<br>
A. There will be a Billing Type called "No Billable Labour Zone - No Labour Charges" that zone<br>
work orders will be setup with work orders will be setup with.

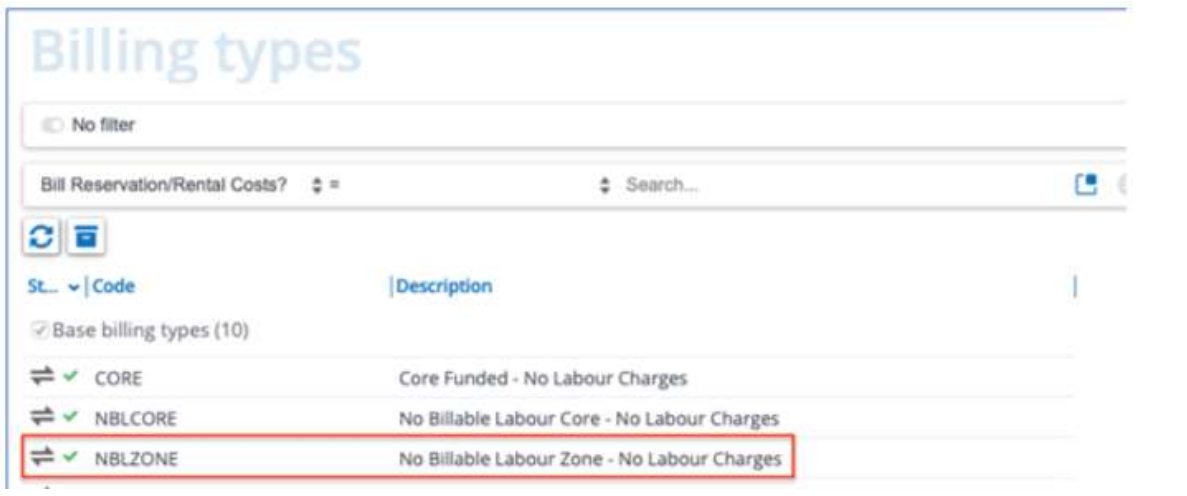

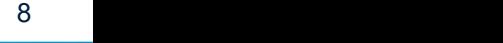

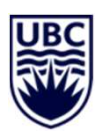

#### ZONE MODEL AND BILLING

Q. Heads currently charge their time to a standing supervision number. What will happen in Planon?

A. We will have a similar set of work orders setup for heads to charge their time.

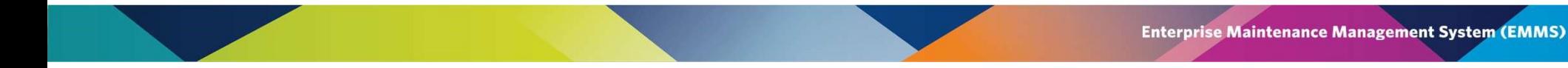

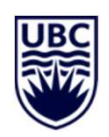

#### STANDING WORK ORDERS AND TIME ENTRY

Q. If there are no standing work orders, where do staff charge time that is not associated with an asset? For example, crew talks, events, estimating time.

A. We will have a similar set of work orders setup to charge crew talks, events, estimating etc. They will be accessible on the electronic timecard.

## WHAT TO KNOW THIS WEEK

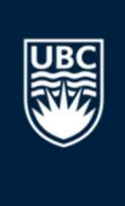

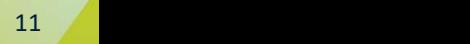

#### PLANON CALL-IN SCHEDULE

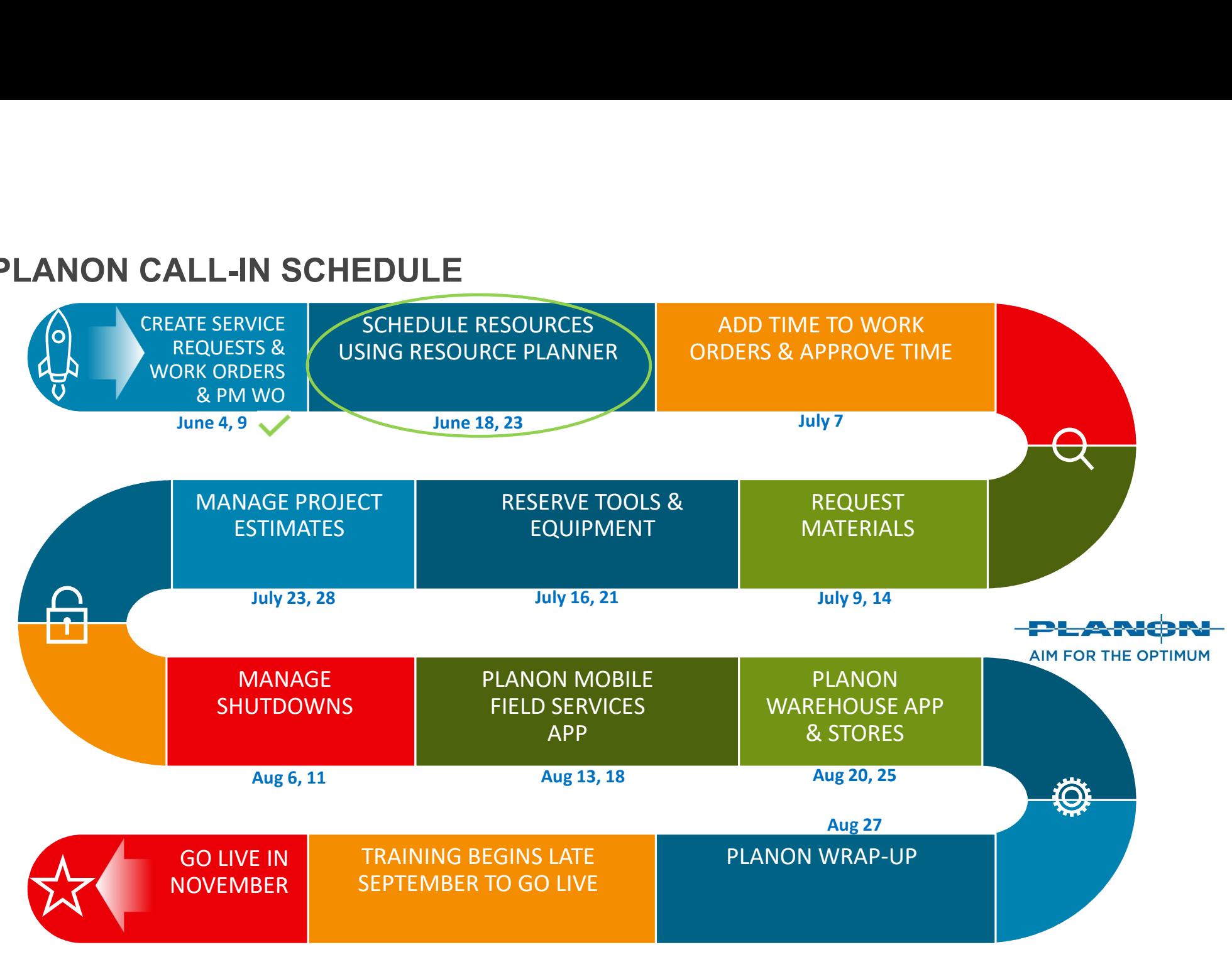

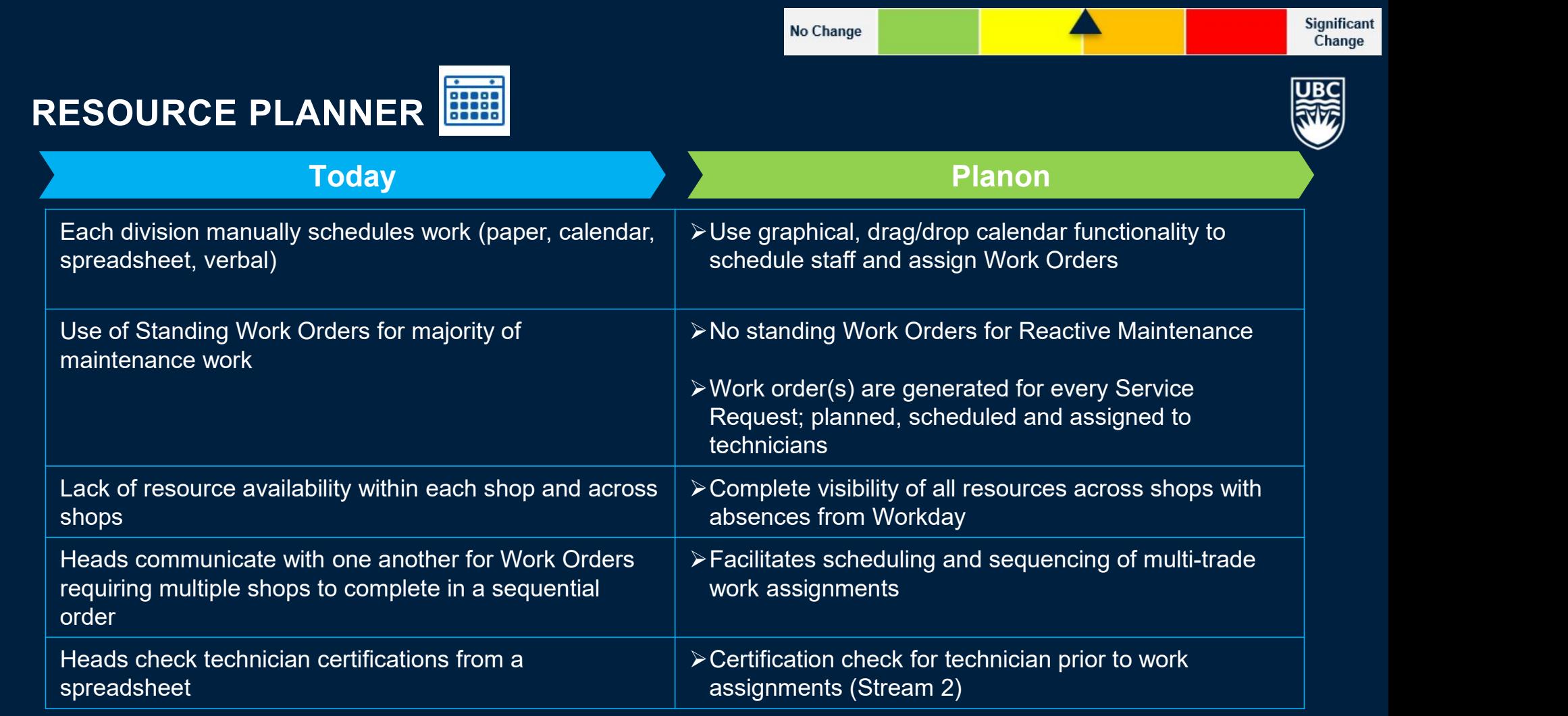

### LET'S SEE PLANON

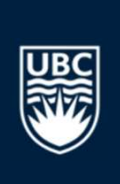

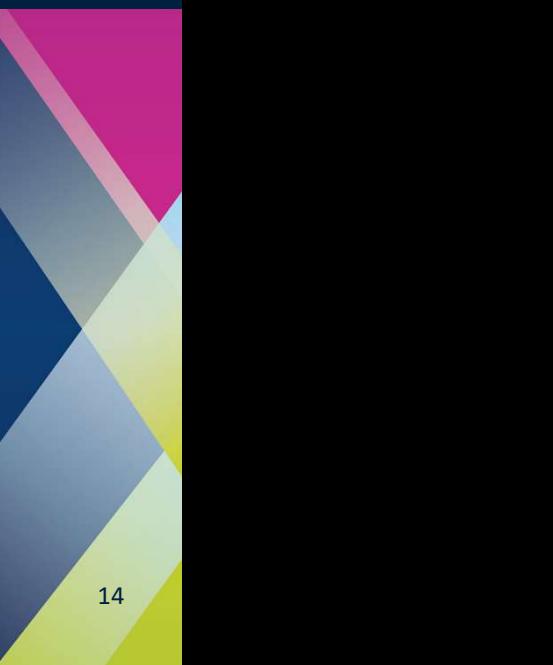

#### SCHEDULE RESOURCES

Resource Planner is a graphical planning tool to plan and assign work orders.

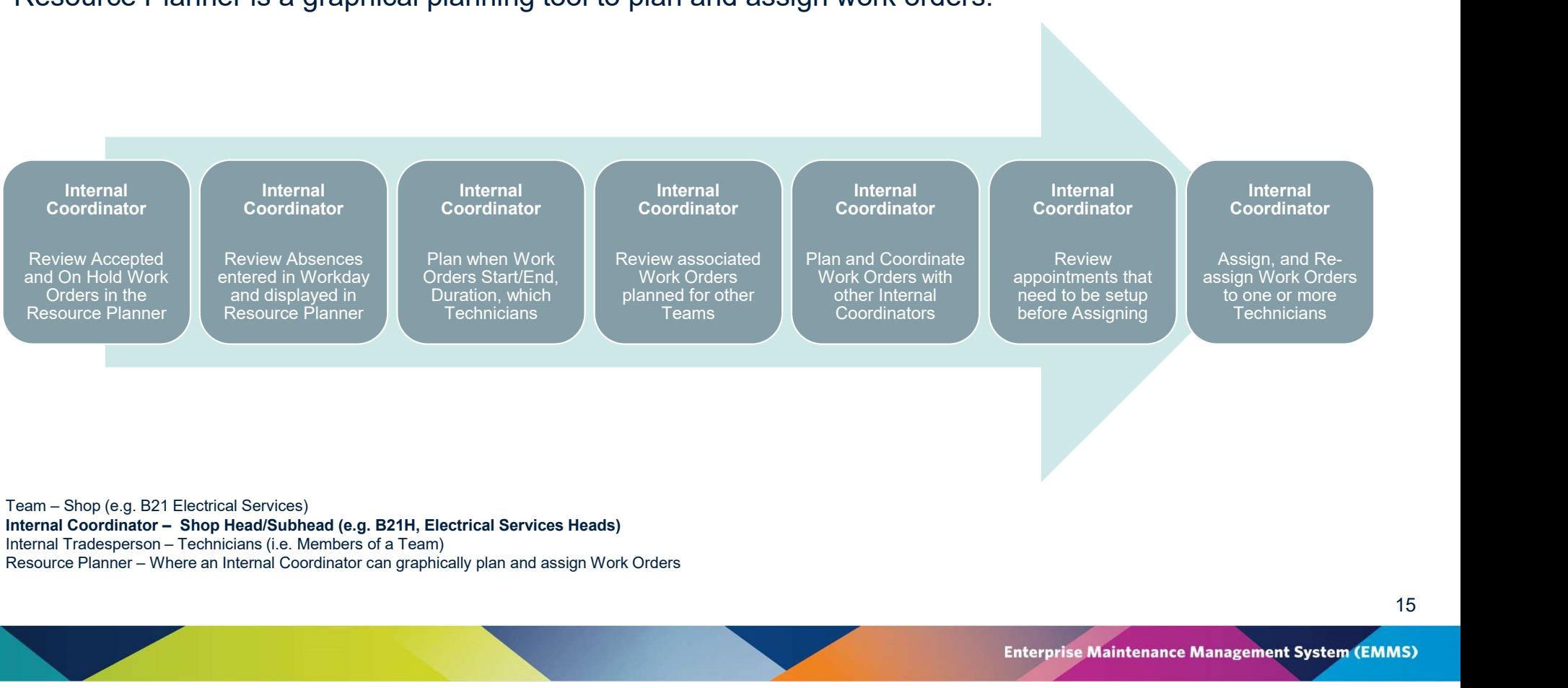

**Enterprise Maintenance Management System (EMMS)** 

15

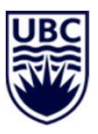

#### RESOURCE PLANNER

Resource Planner is a graphical planning tool to plan and assign work orders.

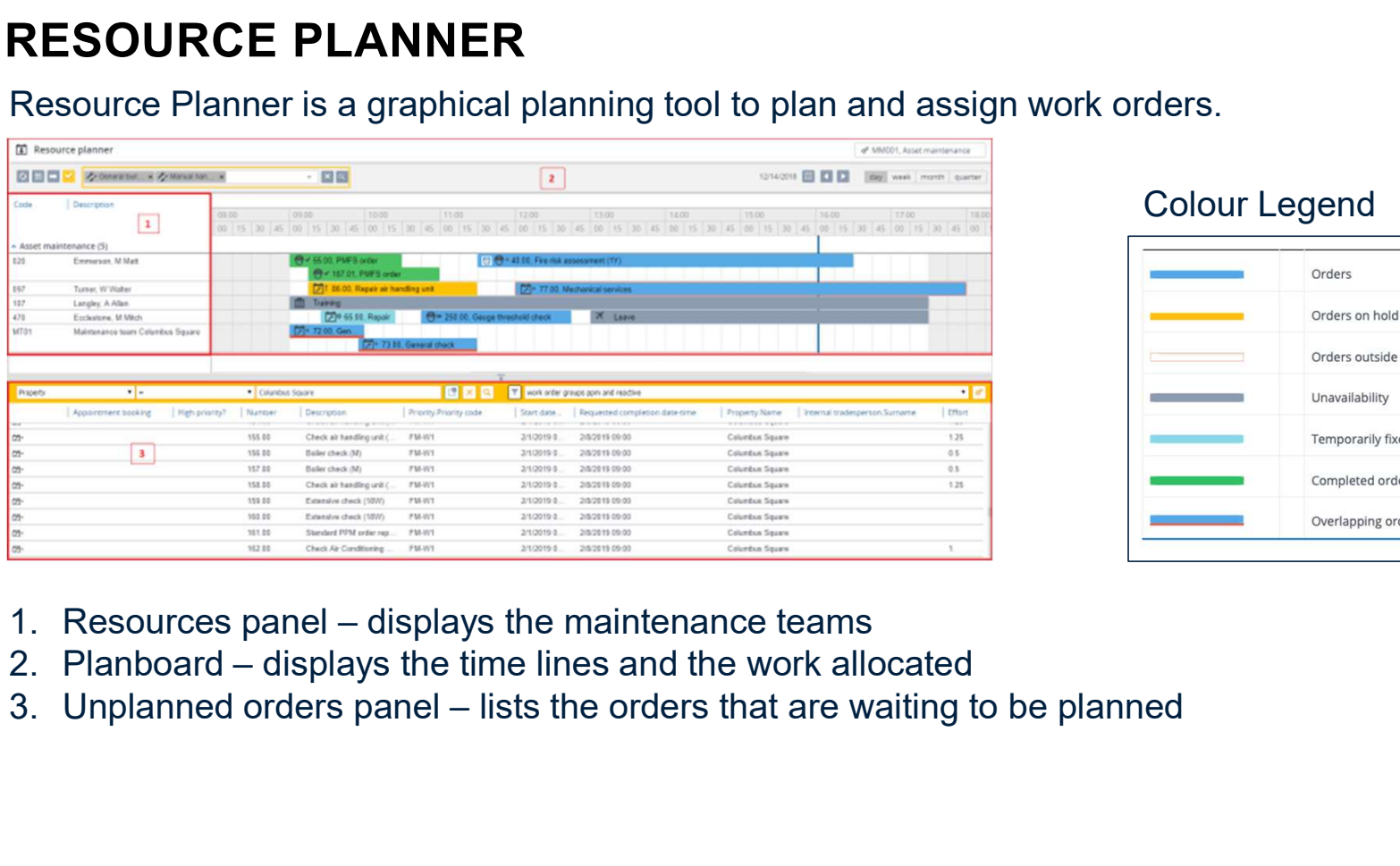

#### Colour Legend

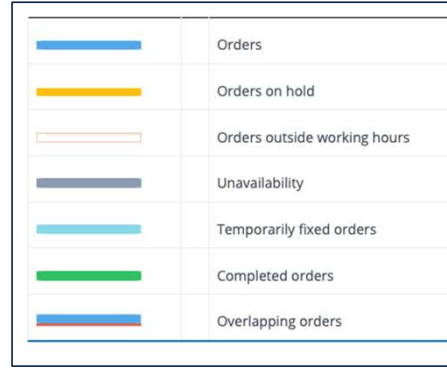

- 
- 
- 

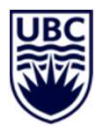

17

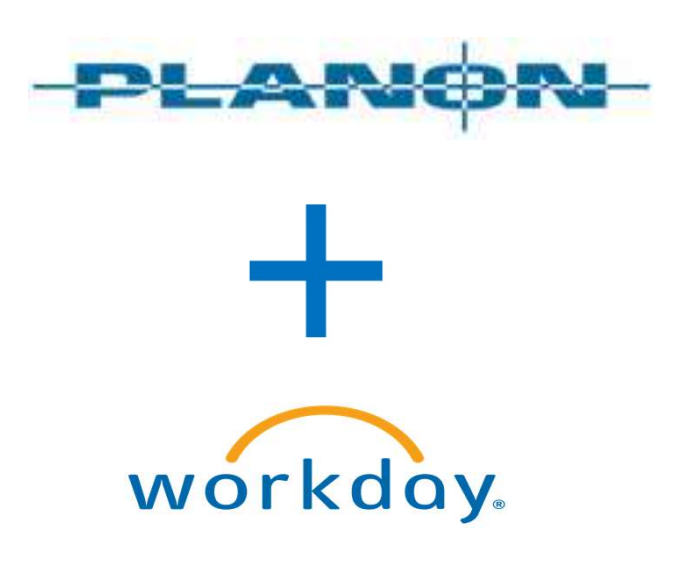

Workday will send personnel information to Planon to show staff availability (vacations, sick training, etc.)

Note: Shift differentials and overtime rules will be calculated in Workday for payroll.

## FREQUENTLY ASKED QUESTIONS

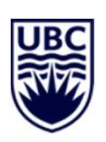

#### Q: Will the resource planner auto-populate once an automated Work Order is accepted by a field technician?

A:Yes, the Resource Planner shows that the Work Order is accepted by the technician.

#### Q: Can technicians change their individual plan? For example, if a work order takes too long, can they move the following one themselves to the next day?<br>
themselves to the next day?

A: The plan does not need to match the actual work. The Head creates the planned dates and duration. The technician can then work on the Work Order until it's completed and then send it back to the Head.

#### Q: Can a task be linked to another task, i.e. is there logic between tasks?

A: Each SR can be linked to one or more Work Orders.

- 
- **Q: Can a task be linked to another task, i.e. is<br>
there logic between tasks?<br>
A: Each SR can be linked to one or more Work<br>
Orders.<br>
 Each Work Order is assigned to a team.<br>
 Work Orders can also have Sub-Orders. The<br>
W Q: Can a task be linked to another task, i.e. is<br>
there logic between tasks?**<br> **A:** Each SR can be linked to one or more Work<br>
Orders.<br>
• Each Work Order is assigned to a team.<br>
• Work Orders can also have Sub-Orders. The Work Order can indicate that all Sub-Orders need to be completed before the Work Order is indicated as complete. **Q: Can a task be linked to another task, i.e. is<br>
there logic between tasks?**<br> **A:** Each SR can be linked to one or more Work<br>
Orders.<br>
• Each Work Order is assigned to a team.<br>
• Work Orders can also have Sub-Orders. The
- within a Team.

18

18

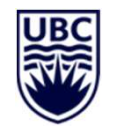

19

## DID YOU KNOW?

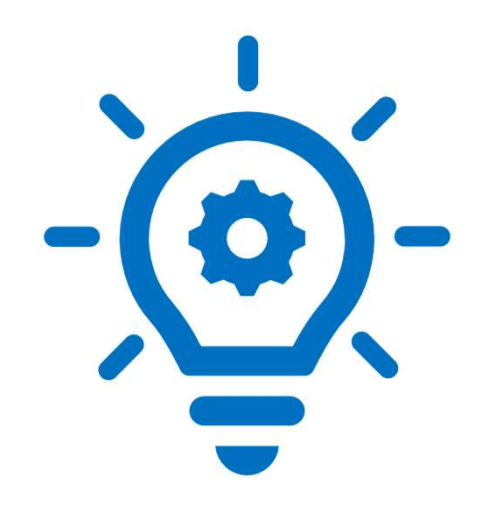

When Planon goes live, standing work orders will be replaced with standard work orders, which will be created for each Service Request to simplify billing and analysis at the property and asset level.

## EXPLORE ON YOUR OWN

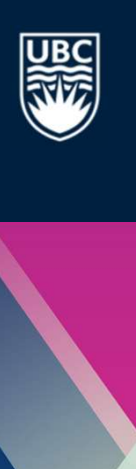

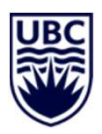

#### JUNE PLANON/WORKDAY SCHEDULE

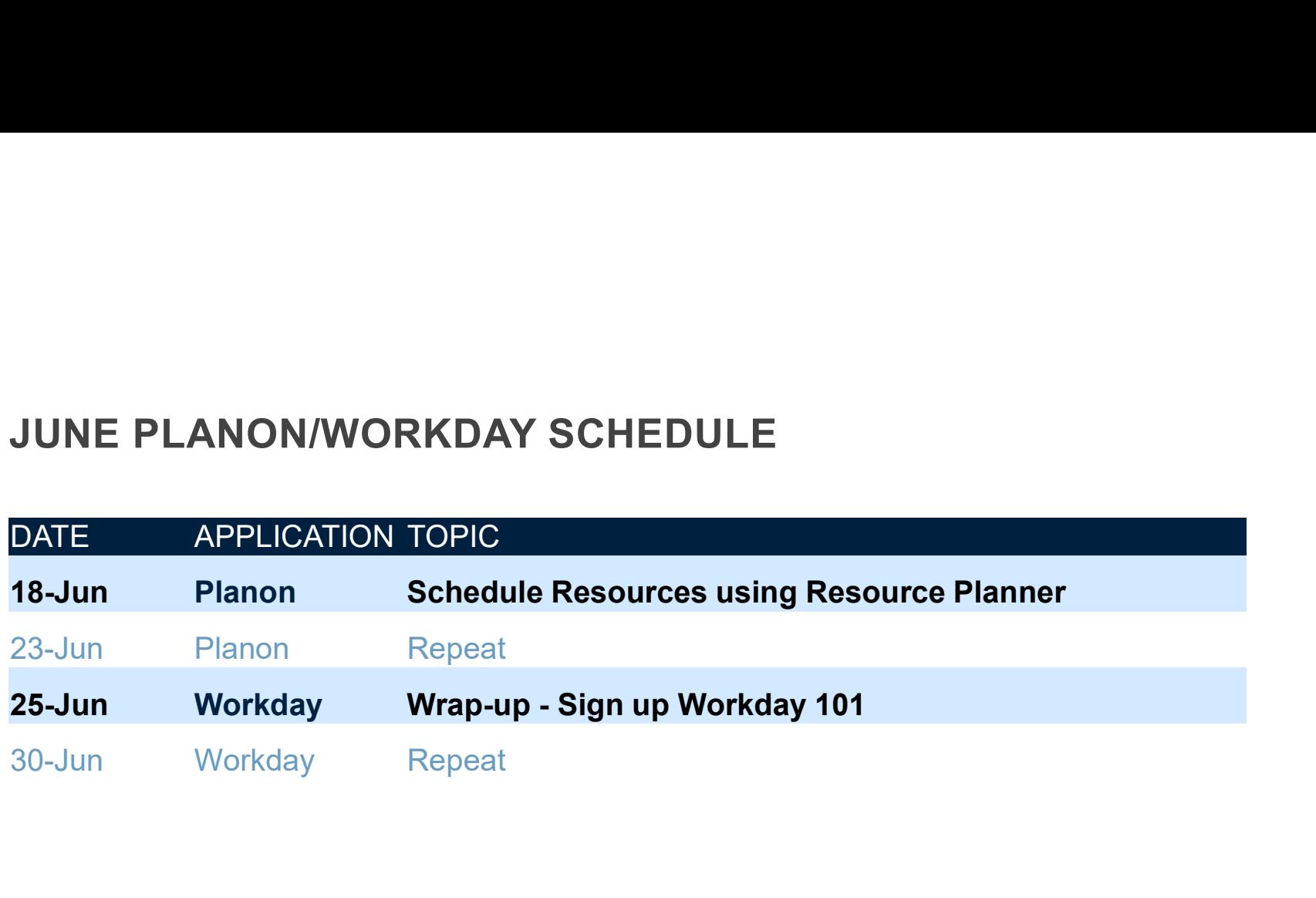

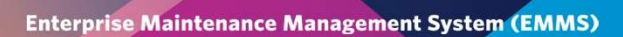

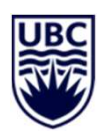

#### JULY/AUGUST PLANON CALL INS

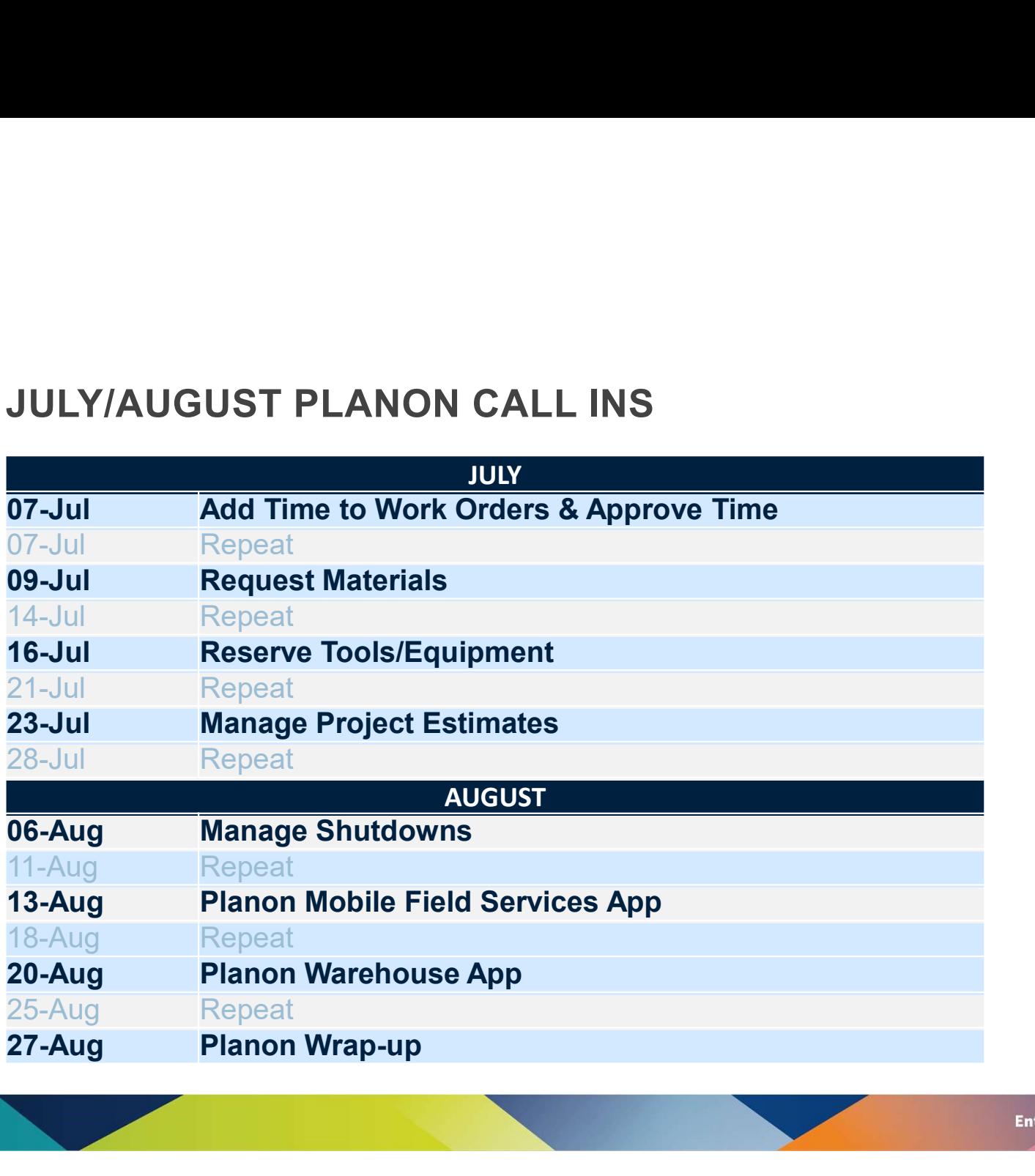

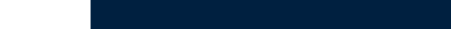

22

## WAYS TO LEARN ABOUT PLANON - HTTPS://EMMS.UBC.CA WAYS TO LEARN ABOUT PLANON - HTTPS://EMMS.UBC.CA<br>1. Download 1-2 info sheets summarizing:<br>• What's Changing with Planon – Reactive Maintenance<br>• What's Changing with Planon – Resource Planner er "What's Changing with Planon – Resource Planner<br>• What's Changing with Planon – Reactive Maintenance<br>• What's Changing with Planon – Resource Planner<br>• What's Happening" WAYS TO LEARN ABOUT PLANON - I<br>
1. Download 1-2 info sheets summarizing:<br>
• What's Changing with Planon – Reactiv<br>
• What's Changing with Planon – Resour<br>
2. See "<u>What's Happening</u>"<br>
3. <u>Email</u> your questions.

- -
	-
- 
- 3. Email your questions.

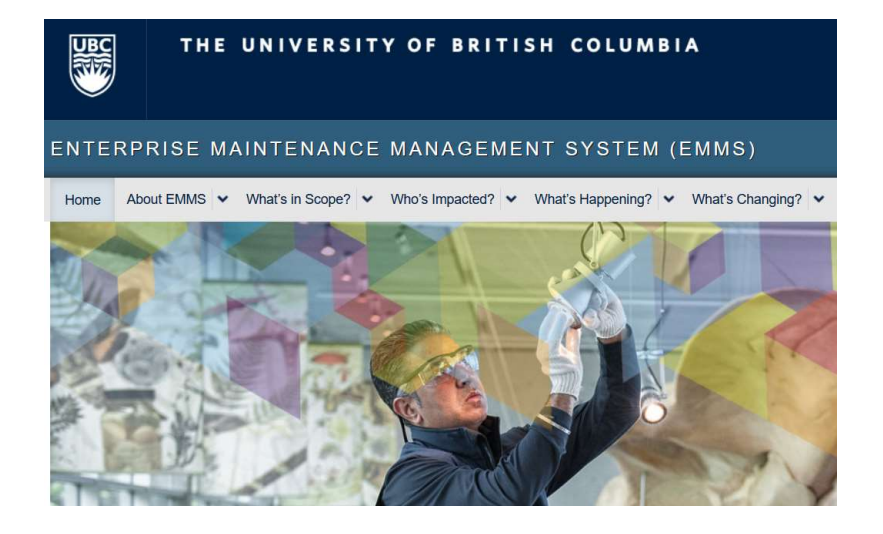

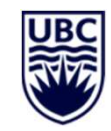

23

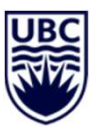

#### ADDITIONAL FAQ'S

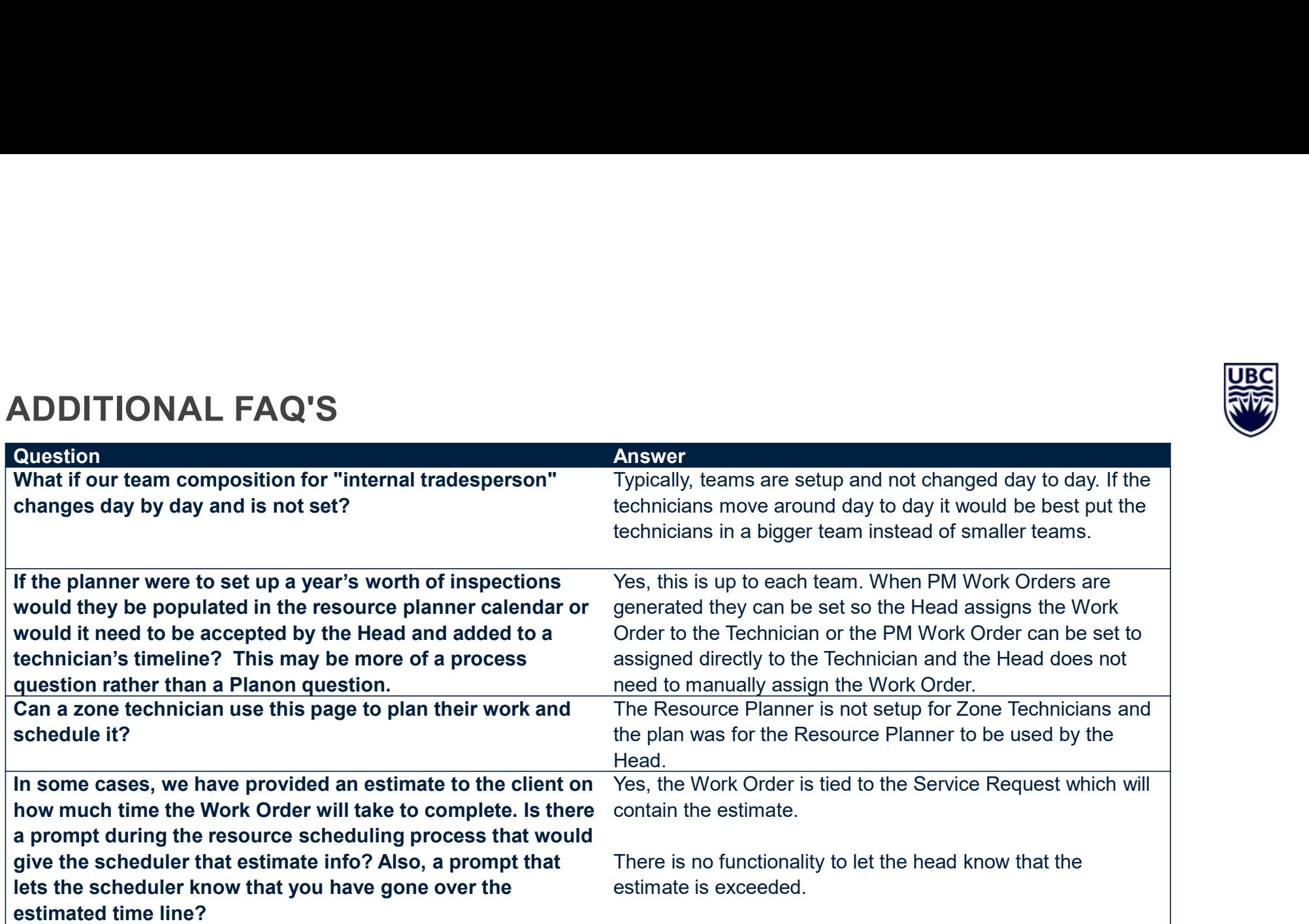

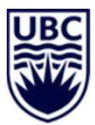

25

#### ADDITIONAL FAQ'S

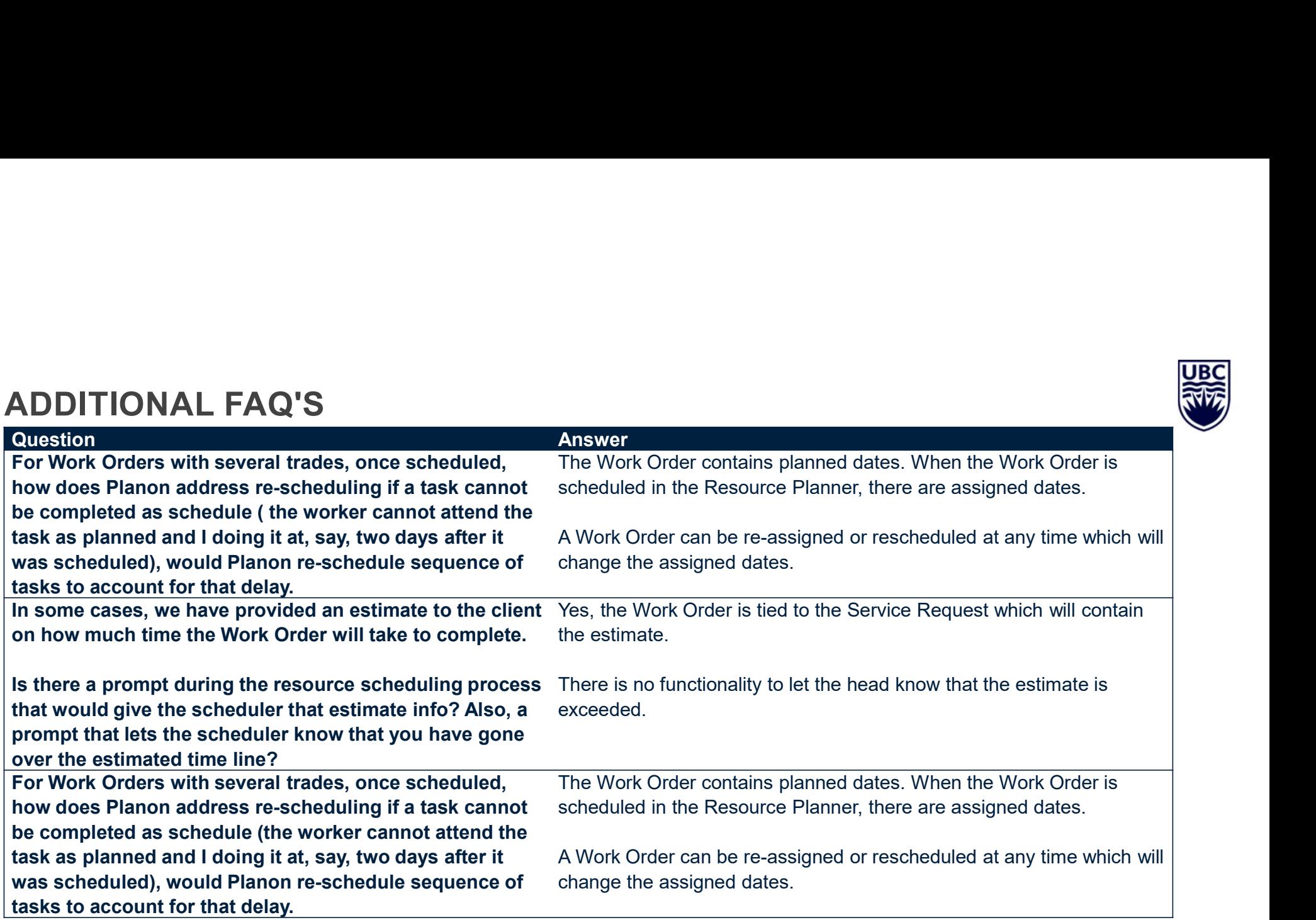

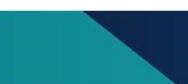